Introduction to Unix/Linux

Motivation

The Unix Environment

Unix Anatomy

Unix Philosophy

The Shell

Filesystem

Permissions

Commands

Interprocess communica-

Outlook

Conclusion

# Introduction to Unix/Linux

Operating Systems UE 2022W

David Lung, Florian Mihola, Andreas Brandstätter, Axel Brunnbauer, Peter Puschner

> Technische Universität Wien Computer Engineering Cyber-Physical Systems

> > 2022-10-04

## Motivation

#### Motivation

# The Unix Environment

Unix Anatomy

Unix Philosophy

The Shell

Filesystem

Permissions

Commands

Interprocess communication

Outlook

- ▶ What is an Operating System?
- ► UNIX, Linux, ...?
- ► Why C?

# What is an Operating System?

Motivation

# The Unix Environment

Unix Anatomy

Unix Philosophy

The Shell

Filesystem

Permissions

Commands

Interprocess communica-

Outlook

Conclusion

## The operating system as . . .

#### 1. An extended machine

- Provide simpler and easier to use abstractions of the underlying hardware
- Provide services that programs can obtain by a special interface

# What is an Operating System?

Motivation

### The Unix Environment

Unix Anatomy

Unix Philosophy

The Shell

Filesystem

Permissions

Commands

Interprocess communication

Outlook

Conclusion

### The operating system as . . .

#### 1. An extended machine

- Provide simpler and easier to use abstractions of the underlying hardware
- Provide services that programs can obtain by a special interface

### 2. A resource manager

- Multiplexing/sharing resources in time and in space
- Create the illusion that a program has exclusive access to the resources

# What is an Operating System?

Motivation

### The Unix Environment

Unix Anatomy

Unix Philosophy The Shell

Filesystem

Permissions

Commands

Interprocess communication

Outlook

Conclusion

### The operating system as . . .

#### 1. An extended machine

- Provide simpler and easier to use abstractions of the underlying hardware
- Provide services that programs can obtain by a special interface

### 2. A resource manager

- Multiplexing/sharing resources in time and in space
- Create the illusion that a program has exclusive access to the resources

Important mechanisms: Processes, virtual memory, file system, ...

## Unix

### Unix-family OS everywhere

Motivation

The Unix

Environment

Anatomy Philosophy

The Shell

Filesystem

Permissions

Commands

Interprocess communication

Outlook

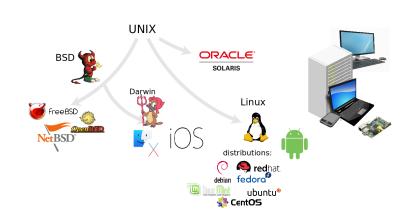

Motivation

The Unix Environment

Environmen Unix Anatomy

Unix Philosophy

The Shell

Filesystem

Permissions

Commands

Interprocess communication

Outlook

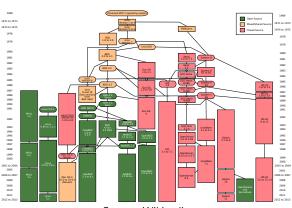

Introduction to Unix/Linux

# The C Programming Language Why?

Motivation

The Unix Environment

Unix

Anatomy Unix

Philosophy

The Shell

Filesystem

Permissions

Commands

Interprocess communication

Outlook

#### Motivation

The Unix Environment

Unix Anatomy

Unix Philosophy

The Shell

Filesystem

Permissions

Commands

Interprocess communication

Outlook

Conclusion

► "Java [Python, Ruby, . . . ] is much more powerful and high-level."

#### Motivation

The Unix Environment

Unix Anatomy

Unix Philosophy

The Shell

Filesystem

Permissions

Commands

Interprocess communication

Outlook

- "Java [Python, Ruby, ...] is much more powerful and high-level."
  - Actually, most high-level languages and interpreters are implemented in C

#### Motivation

The Unix Environment

Anatomy
Unix
Philosophy

The Shell

Filesystem

Permissions

Commands

Interprocess communication

Outlook

- "Java [Python, Ruby, ...] is much more powerful and high-level."
  - Actually, most high-level languages and interpreters are implemented in C
- More powerful Close to hardware, explicit memory and resource management
  - Full control of what's going on

#### Motivation

The Unix Environment

Anatomy Unix Philosophy

The Shell

Filesystem Permissions

Commands

Interprocess communication

Outlook

- "Java [Python, Ruby, ...] is much more powerful and high-level."
  - Actually, most high-level languages and interpreters are implemented in C
- ► More powerful Close to hardware, explicit memory and resource management
  - ► Full control of what's going on
- Constructs that map efficiently to machine instructions
  - Compiled to fast and efficient code
  - First compiler for a new architecture is typically a C compiler

#### Motivation

The Unix Environment

Anatomy Unix Philosophy

The Shell Filesystem

Permissions

Commands

Interprocess communication

Outlook

- "Java [Python, Ruby, ...] is much more powerful and high-level."
  - Actually, most high-level languages and interpreters are implemented in C
- ► More powerful Close to hardware, explicit memory and resource management
  - Full control of what's going on
- Constructs that map efficiently to machine instructions
  - Compiled to fast and efficient code
  - First compiler for a new architecture is typically a C compiler
- Arbitrary memory address access and pointer arithmetic
  - Perfect fit for systems programming

#### Motivation

#### The Unix Environment Unix

Anatomy Unix Philosophy

The Shell

Filesystem

Permissions

Commands

Interprocess communication

Outlook

- "Java [Python, Ruby, ...] is much more powerful and high-level."
  - Actually, most high-level languages and interpreters are implemented in C
- ► More powerful Close to hardware, explicit memory and resource management
  - Full control of what's going on
- Constructs that map efficiently to machine instructions
  - Compiled to fast and efficient code
  - First compiler for a new architecture is typically a C compiler
- Arbitrary memory address access and pointer arithmetic
  - Perfect fit for systems programming
- Operating system kernels are mostly written in C

#### Motivation

The Unix Environment

Anatomy Unix Philosophy

The Shell Filesystem

Permissions

Commands

Interprocess communication

Outlook

- "Java [Python, Ruby, ...] is much more powerful and high-level."
  - Actually, most high-level languages and interpreters are implemented in C
- ► More powerful Close to hardware, explicit memory and resource management
  - Full control of what's going on
- Constructs that map efficiently to machine instructions
  - Compiled to fast and efficient code
  - First compiler for a new architecture is typically a C compiler
- Arbitrary memory address access and pointer arithmetic
  - Perfect fit for systems programming
- Operating system kernels are mostly written in C
- Embedded systems are mostly programmed in C

Introduction to Unix/Linux

# The C Programming Language Why?

Motivation

The Unix Environment Unix Anatomy

Unix Philosophy The Shell

Filesystem

Permissions Commands

Interprocess communica-

tion Outlook

- "Java [Python, Ruby, ...] is much more powerful and high-level."
  - Actually, most high-level languages and interpreters are implemented in C
- ► More powerful Close to hardware, explicit memory and resource management
  - Full control of what's going on
- Constructs that map efficiently to machine instructions
  - Compiled to fast and efficient code
  - First compiler for a new architecture is typically a C compiler
- Arbitrary memory address access and pointer arithmetic
  - Perfect fit for systems programming
- Operating system kernels are mostly wri
- Embedded systems are mostly programn

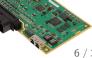

## Relevance of C I

#### Motivation

## The Unix Environment

Unix Anatomy Unix

Philosophy The Shell

Filesystem

Permissions

Commands

Interprocess communication

Outlook

- Appeared 1972 when UNIX was ported to C
- ► Has not lost popularity and importance!
- ▶ Tools (compiler, debugger, profiler, ...) improved over time

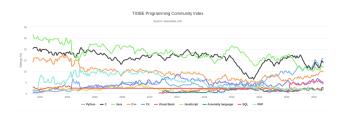

## Relevance of C II

Motivation

The Unix Environment

Environment Unix

Anatomy Unix Philosophy

The Shell

Filesystem

Permissions

Commands

Interprocess communication

Outlook

Conclusion

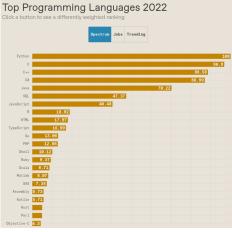

Source: IEEE Spectrum Rating of programming languages, 2022 https://spectrum.ieee.org/top-programming-languages-2022

# Unix Anatomy

Motivation The Unix

User space – Kernel space

Environment Unix Anatomy

Kernel routines run in privileged mode (kernel mode), includes device drivers

Unix

Filesystem

Permissions

Commands

Interprocess communica-

tion

Outlook

Conclusion

User processes request kernel services with system calls

Philosophy The Shell

- Multi-process and multi-user operating system
  - Run more than one program concurrently
    - Users share resources.
- Requires authentication (login)

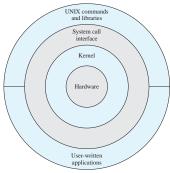

General Unix Architecture (Source: W. Stallings, "Operating Systems. Internals and Design Principles")

# Unix Anatomy

Motivation

The Unix

Environment Unix

Anatomy Unix

Philosophy

The Shell

Filesystem

Permissions

Commands

Interprocess communication

Outlook

Conclusion

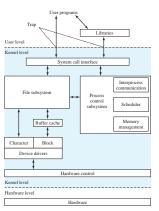

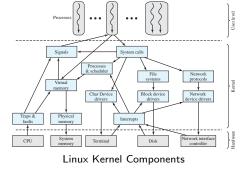

Traditional UNIX Kernel

(Source: W. Stallings, "Operating Systems. Internals and Design Principles")

## The Shell

Motivation

The Unix Environment

Unix Anatomy

Unix Philosophy

The Shell

Filesystem

Permissions

Commands

Interprocess communication

Outlook

Conclusion

▶ In the simplest case, a shell is started after login

## The Shell

Motivation

The Unix

Unix Anatomy

Unix Philosophy

The Shell

Filesystem

Permissions

Commands

Interprocess communica-

Outlook

- ▶ In the simplest case, a shell is started after login
- A user program that
  - Reads and interprets user input interactively (commands)
  - Starts other user programs
  - Executes shell-scripts

## The Shell

Motivation

# The Unix

Unix Anatomy

Unix Philosophy The Shell

Filesystem

Tilesyster

Permissions

Commands

Interprocess communica-

Outlook

Conclusion

▶ In the simplest case, a shell is started after login

- A user program that
  - Reads and interprets user input interactively (commands)
  - Starts other user programs
  - Executes shell-scripts
- Shell prompt:

jdoe@ti1:~\$ \_

Motivation

The Unix

**Environment** Unix

Anatomy Unix

Philosophy
The Shell

The Shel

Filesystem

Permissions

Commands

Interprocess communication

Outlook

Conclusion

## Doug McIlroy, 1978: (summarized)

Write programs that do one thing and do it well. (DOTADIW)

Motivation

The Unix Environment Unix

Anatomy
Unix
Philosophy

The Shell

Filesystem

Permissions

Commands

Interprocess communica-

Outlook

Conclusion

## Doug McIlroy, 1978: (summarized)

- Write programs that do one thing and do it well. (DOTADIW)
- Write programs to work together.

Motivation

The Unix Environment

Anatomy
Unix
Philosophy

The Shell

Filesystem

Permissions

Commands

Interprocess communica-

Outlook

Conclusion

## Doug McIlroy, 1978: (summarized)

- Write programs that do one thing and do it well. (DOTADIW)
- Write programs to work together.
- Write programs to handle text streams, because that is a universal interface.

Motivation
The Unix

Environment Unix Anatomy

Unix Philosophy

The Shell

Filesystem

Permissions Commands

Interprocess communication

Outlook

Conclusion

## Doug McIlroy, 1978: (summarized)

- Write programs that do one thing and do it well. (DOTADIW)
- Write programs to work together.
- Write programs to handle text streams, because that is a universal interface.

= combining small, sharp tools and the use of a common underlying format (the line-oriented, plain text file) to accomplish larger tasks

Motivation
The Unix

\$ echo Hi there Hi there

Environment Unix Anatomy

Unix Philosophy

The Shell

Filesystem

Permissions

Commands

Interprocess communication

Outlook

Motivation
The Unix

Environment Unix Anatomy \$ echo Hi there

Hi there

\$ date

Tue Oct 6 11:15:00 CEST 2020

Philosophy
The Shell

Filesystem

Permissions

Commands

Interprocess communication

Outlook

Motivation
The Unix

Environment
Unix
Anatomy
Unix

\$ echo Hi there

Hi there

\$ date

Tue Oct 6 11:15:00 CEST 2020

\$ date --iso-8601 2020-10-06

Philosophy The Shell

Filesystem

Permissions

Commands

Interprocess communica-

Outlook

Motivation
The Unix

\$ echo Hi there

Environment Unix

Unix Anatomy

Unix Philosophy

The Shell

Filesystem

Permissions

Commands

Interprocess communica-

Outlook

Conclusion

```
$ date
Tue Oct 6 11:15:00 CEST 2020
```

```
$ date --iso-8601
2020-10-06
```

\$ rev
Hello class
ssalc olleH

<Ctrl-D> (EOF token)

# Standard Input/Output

Motivation
The Unix

► A process communicates with its environment by following channels:

Environment Unix Anatomy

Standard input (stdin, 0), redirect with <</p>

Unix

Standard output (stdout, 1), redirect with >

Philosophy

▶ Standard error (stderr, 2), redirect with 2>

The Shell

Filesystem

Permissions

Commands

Interprocess communication

Outlook

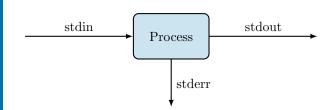

# Standard Input/Output

Motivation

The Unix Environment

Unix Anatomy

Unix Philosophy

The Shell

Filesystem
Permissions

Interprocess

communication

Outlook

- A process communicates with its environment by following channels:
  - Standard input (stdin, 0), redirect with <</p>
  - Standard output (stdout, 1), redirect with >
  - Standard error (stderr, 2), redirect with 2>
- ▶ When started in a shell, the standard I/O is connected to the terminal.

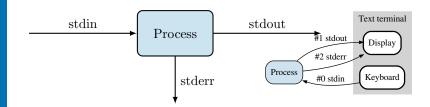

## Redirection and Pipes

#### Motivation

## The Unix Environment

Environmen

Anatomy Unix

Philosophy
The Shell

Filesystem

· masysta

Permissions

Commands

Interprocess communication

Outlook

Conclusion

### Redirection to/from files

```
$ echo "Hello class" > somefile
$ cat somefile
Hello class
$ rev < somefile
ssalc olleH</pre>
```

# Redirection and Pipes

#### Motivation

#### The Unix Environment

Unix

Anatomy Unix Philosophy

The Shell

Filesystem

Permissions

Commands

Interprocess communication

Outlook

Conclusion

### Redirection to/from files

```
$ echo "Hello class" > somefile
$ cat somefile
Hello class
$ rev < somefile</pre>
ssalc olleH
```

```
$ echo "More text." >> somefile
$ cat somefile
Hello class
More text.
$ nl somefile
        Hello class
```

More text.

# Redirection and Pipes (ctd.)

Motivation

The Unix Environment

Unix Anatomy

Unix Philosophy

The Shell

Filesystem

Permissions

Commands

Interprocess communica-

tion Outlook

Conclusion

Pipes connect processes with a unidirectional FIFO

```
$ cat somefile | rev | nl
1 ssalc olleH
```

2 .txet eroM

In these examples, redirection and pipes are set up by the shell.

Motivation

► The execution of a program is a process.

The Unix Environment Unix

Anatomy

Philosophy

The Shell

Filesystem

Permissions

Commands

Interprocess communication

Outlook

# Motivation The Unix

Environment

Unix Anatomy

- ► The execution of a program is a process.
  - + program code
  - + program data (variables, ...)
  - + context (state, program counter, processor registers, ...)

#### Unix Philosophy The Shell

### Filesystem

#### Permissions

### Commands

#### Command

Interprocess communication

#### Outlook

#### Motivation

- ► The execution of a program is a process.
  - + program code
  - + program data (variables, ...)
  - + context (state, program counter, processor registers, ...)
- ► A Unix system executes many processes concurrently. Process states:

```
new admit ready timeout timeout event occurs blocked blocked
```

- The Unix Environment
- Unix Anatomy
- Unix Philosophy
- The Shell
- Filesystem Permissions
- Commands
- Interprocess communica-
- tion Outlook
- Conclusion

# Motivation The Unix

Environment

▶ The execution of a program is a process.

- + program code
- + program data (variables, ...)
- + context (state, program counter, processor registers, ...)
- ► A Unix system executes many processes concurrently. Process states:

```
new admit ready running release exit timeout cocurs blocked
```

- ▶ ps snapshot of current processes
- pstree display process hierarchy

- Unix Anatomy Unix
- Philosophy

The Shell

Filesystem Permissions

Commands

Interprocess communication

Outlook

Motivation

Programs executed on the shell are child processes of the shell.

The Unix Environment

Unix Anatomy

Unix Philosophy

The Shell

Filesystem

Permissions

Commands

Interprocess communication

Outlook

Motivation

The Unix Environment

Unix Anatomy

Unix Philosophy

The Shell

Filesystem

Permissions

Commands

Interprocess communication

Outlook

- Programs executed on the shell are child processes of the shell.
  - <Ctrl+Z > stops currently active job
  - jobs status of processes started in the current shell
  - ▶ fg n continue job n in foreground
  - ▶ bg n continue job n in background
  - '&' at the end of a command starts it in the background

Motivation

The Unix Environment

Anatomy
Unix
Philosophy

The Shell

Filesystem

Permissions

Commands

Interprocess communication

Outlook

Conclusion

Programs executed on the shell are child processes of the shell.

- <Ctrl+Z > stops currently active job
- jobs status of processes started in the current shell
- ▶ fg n continue job n in foreground
- ▶ bg n continue job n in background
- ▶ '&' at the end of a command starts it in the background
- Multiple commands:

| Command sequence | Resulting behaviour                 |
|------------------|-------------------------------------|
| cmd1 ; cmd2      | Execute commands subsequently       |
| cmd1 && cmd2     | Execute cmd2 only if cmd1 succeeds  |
| cmd1    cmd2     | Execute cmd2 only if cmd1 fails     |
| cmd1 & cmd2      | Start cmd1 in background and        |
|                  | cmd2 in foreground                  |
| (cmd1; cmd2)     | Execute both commands in a subshell |

Motivation

The Unix Environment Unix

Anatomy
Unix
Philosophy

The Shell

Filesystem

Permissions

Interprocess communica-

Outlook

Conclusion

Programs executed on the shell are child processes of the shell.

- <Ctrl+Z > stops currently active job
- jobs status of processes started in the current shell
  - ▶ fg n continue job n in foreground
  - ▶ bg n continue job n in background
  - ▶ '&' at the end of a command starts it in the background
- Multiple commands:

| Command sequence | Resulting behaviour                 |
|------------------|-------------------------------------|
| cmd1 ; cmd2      | Execute commands subsequently       |
| cmd1 && cmd2     | Execute cmd2 only if cmd1 succeeds  |
| cmd1    cmd2     | Execute cmd2 only if cmd1 fails     |
| cmd1 & cmd2      | Start cmd1 in background and        |
|                  | cmd2 in foreground                  |
| (cmd1; cmd2)     | Execute both commands in a subshell |

► Example: \$ (sleep 10; date) > outfile &

# Filesystem Organisation

Motivation
The Unix

Environment

Wide range of input/output resources are simple streams

Hierarchical structure of files

- of bytes exposed through the filesystem name space  $\rightarrow$  "everything is a file"
  - Documents
  - Directories
  - Character-, block special files (devices; e.g. hard-drives, keyboards, printers)
  - Named pipes
  - Sockets (e.g. TCP/IP sockets, UNIX domain sockets)
  - Symbolic links

Unix Anatomy

Unix Philosophy

The Shell

Filesystem

Permissions

Communa

Interprocess communication

Outlook

# Filesystem Organisation

Motivation

The Unix Environment Unix

Anatomy Unix Philosophy

The Shell

Filesystem

Permissions

Commands

Interprocess communication

Outlook

- Hierarchical structure of files
- ▶ Wide range of input/output resources are simple streams of bytes exposed through the filesystem name space → "everything is a file"
  - Documents
  - Directories
  - Character-, block special files (devices; e.g. hard-drives, keyboards, printers)
  - Named pipes
  - Sockets (e.g. TCP/IP sockets, UNIX domain sockets)
  - Symbolic links

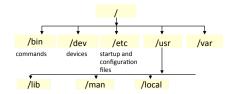

# Filesystem Hierarchy Standard<sup>1</sup> I

Motivation

The Unix Environment

Unix Anatomy

Unix Philosophy

The Shell

Filesystem

Permissions

Commands

Interprocess communication

Outlook

Conclusion

/ Primary hierarchy (root directory)

/bin: Essential command binaries (for all users)

/etc: Configuration files

/dev: Devices

/lib: Libraries essential for the binaries in /bin and /sbin

/home: Users' home directories

/media: Mount points for removable media

/mnt: Temporarily mounted file systems

/opt: Optional application software packages

 /proc: Virtual filesystem providing process and kernel information as files

▶ /sbin: Essential system binaries

# Filesystem Hierarchy Standard<sup>2</sup> II

Motivation

The Unix Environment

Unix Anatomy

Unix Philosophy

The Shell Filesystem

Permissions

Commands

Interprocess communication

Outlook

- /usr: Secondary hierarchy for shareable, read-only data (contains the majority of multi-user utilities and applications)
- /usr/local: Tertiary hierarchy for local data, specific to the host
- /var: Variable files, whose content is expected to continually change during normal operation of the system (log files, spools, temporary e-mails)

<sup>1</sup>http://www.pathname.com/fhs/

<sup>&</sup>lt;sup>2</sup>http://www.pathname.com/fhs/

# Mounting File Systems

Motivation

The Unix Environment Unix Anatomy

Unix Philosophy

The Shell Filesystem

Permissions

Commands

Interprocess communication

Outlook

Conclusion

 All files and directories appear under the root directory, even if they are stored on different physical or virtual devices

- ► File system to be mounted is either:
  - locally available (hard-drive partitions, removable media)
  - a network resource (e.g. using NFS),
  - or contained in a file itself (e.g. loop device for ISO-Images)
- Advantage: different file systems concurrently in use

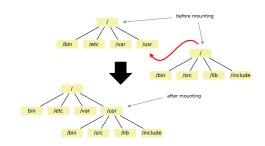

# Navigating through the File System

cd – change directory

#### Motivation

The Unix

Unix Anatomy

Unix Philosophy

The Shell

Filesystem

Permissions

Commands

Interprocess communication

Outlook

```
$ cd
$ pwd
/home/jdoe
$ mkdir test
$ cd test
$ pwd
/home/jdoe/test
$ echo "Hello class" > textfile
$ ls -l
-rw-rw-r-- 1 jdoe jdoe 12 Oct 6 11:15 textfile
$ cd ..; pwd
/home/jdoe
```

# Navigating through the File System

cd – change directory

Motivation

The Unix Environment

Unix Anatomy

Unix Philosophy

The Shell

Filesystem

Permissions

Commands

Interprocess communication

Outlook

Conclusion

```
$ cd
$ pwd
/home/jdoe
$ mkdir test
$ cd test
$ pwd
/home/jdoe/test
$ echo "Hello class" > textfile
$ ls -l
-rw-rw-r-- 1 jdoe jdoe 12 Oct 6 11:15 textfile
$ cd . . ; pwd
/home/jdoe
```

### Filenames

- absolute: start with '/', from the root directory
  e.g. \$ cat /etc/passwd
- relative: do not start with '/', and are related to the current directory

```
e.g. $ cat ../tmpfile
(. is the current directory, .. the parent directory)
```

```
Introduction to Unix/Linux
```

# Navigating through the File System

cd – change directory

Motivation

The Unix

Unix Anatomy

Unix Philosophy

The Shell

Filesystem

Permissions

Commands

Interprocess communication

Outlook

Conclusion

```
$ cd
$ pwd
/home/jdoe
$ mkdir test
$ cd test
$ pwd
/home/jdoe/test
$ echo "Hello class" > textfile
$ ls -1
-rw-rw-r-- 1 jdoe jdoe 12 Oct 6 11:15 textfile
$ cd ..; pwd
/home/jdoe
```

- Filenames
  - absolute: start with '/', from the root directory e.g. \$ cat /etc/passwd
  - relative: do not start with '/', and are related to the current directory

e.g. \$ cat ../tmpfile

( . is the current directory,  $\ \ldots$  the parent directory)

► *Note:* use <**TAB**> for shell completion

#### Motivation

#### The Unix Environment

Unix Anatomy

Unix Philosophy The Shell

THE

Filesystem

Permissions

Commands

Interprocess communication

Outlook

Conclusion

▶ Pattern matching for filename specification

\* zero or more characters

? a single character

[xyz] one of 'x', 'y' or 'z'

[a-i] one in the range from 'a' to 'i'

- Interpretation and expansion by the shell
- The operation of matching of wildcard patterns to multiple file or path names is referred to as globbing.
- Use wildcards as normal characters by quoting or a preceding backslash (\)

### Examples

Motivation

The Unix Environment

Unix Anatomy

Unix Philosophy

The Shell

Filesystem

Permissions

Commands

Interprocess communication

Outlook

Conclusion

```
$ ls
myfile prog prog.c proG.c t1 t2
t3 t4 test1 test1.c
```

\*

### Examples

Motivation

The Unix Environment

Unix Anatomy

Unix Philosophy

The Shell

Filesystem

Permissions

Commands

Interprocess communication

Outlook

Conclusion

```
$ ls
myfile prog prog.c proG.c t1 t2
t3 t4 test1 test1.c
```

(all files listed above)

### Examples

t\*

#### Motivation

The Unix Environment

Anatomy

Unix Philosophy

The Shell

### Filesystem

Permissions

Commands

Interprocess communication

Outlook

```
$ ls
myfile prog prog.c proG.c t1 t2
t3 t4 test1 test1.c
```

```
(all files listed above)
```

### Examples

Motivation

The Unix Environment

Unix Anatomy

Unix Philosophy

The Shell

Filesystem

Permissions

Commands

Interprocess communication

Outlook

```
$ ls
myfile
                       proG.c
                                t1 t2
        prog
              prog.c
t3
        t4
              test1
                       test1.c
```

```
(all files listed above)
             t1 t2 t3 t4 test test.c
t*
```

### Examples

#### Motivation

The Unix Environment

Unix Anatomy

Unix Philosophy

The Shell

Filesystem

Permissions

Commands

Interprocess communication

Outlook

```
$ ls
myfile prog prog.c proG.c t1 t2
t3 t4 test1 test1.c
```

```
* (all files listed above)
t* t1 t2 t3 t4 test test.c
t?
```

### Examples

#### Motivation

The Unix Environment

Unix Anatomy

Unix Philosophy

The Shell

Filesystem

Permissions

Commands

Interprocess communication

Outlook

```
$ ls
myfile prog prog.c proG.c t1 t2
t3 t4 test1 test1.c
```

```
* (all files listed above)
t* t1 t2 t3 t4 test test.c
t?
```

### Examples

t?

#### Motivation

The Unix Environment

Unix Anatomy

Unix Philosophy

The Shell

### Filesystem

Permissions

Commands

Interprocess communication

Outlook

Conclusion

```
$ ls
myfile prog prog.c proG.c t1 t2
t3 t4 test1 test1.c
```

```
* (all files listed above)t* t1 t2 t3 t4 test test.c
```

t1 t2 t3 t4

### Examples

#### Motivation

The Unix Environment

Unix Anatomy

Unix Philosophy The Shell

Filesystem

Permissions

Commands

Interprocess communica-

tion Outlook

```
$ ls
myfile prog prog.c proG.c t1 t2
t3 t4 test1 test1.c
```

```
* (all files listed above)
t* t1 t2 t3 t4 test test.c
t? t1 t2 t3 t4
t[12]
```

### Examples

#### Motivation

The Unix Environment

Unix Anatomy

Unix Philosophy The Shell

Filesystem

Tilesyste

Permissions

Commands

Interprocess communica-

tion

Outlook

Conclusion

```
$ ls
myfile prog prog.c proG.c t1 t2
t3 t4 test1 test1.c
```

```
* (all files listed above)t* t1 t2 t3 t4 test test.c
```

t? t1 t2 t3 t4

t[12] t1 t2

### Examples

#### Motivation

The Unix Environment

Unix Anatomy

Unix Philosophy The Shell

Filesystem

Tilesyste

Permissions

Commands

Interprocess communication

Outlook

```
$ ls
myfile prog prog.c proG.c t1 t2
t3 t4 test1 test1.c
```

```
* (all files listed above)

t* t1 t2 t3 t4 test test.c

t? t1 t2 t3 t4

t[12] t1 t2

pr*.c
```

### Examples

#### Motivation

The Unix Environment

Unix Anatomy

Unix Philosophy The Shell

Filesystem

Permissions

Commands

Interprocess communica-

communica tion

Outlook

```
$ ls
myfile prog prog.c proG.c t1 t2
t3 t4 test1 test1.c
```

```
* (all files listed above)
t* t1 t2 t3 t4 test test.c
t? t1 t2 t3 t4
t[12] t1 t2
pr*.c proG.c prog.c
```

### Examples

#### Motivation

The Unix Environment

Unix Anatomy

Unix Philosophy The Shell

Filesystem

Permissions

Commands

Interprocess communication

Outlook

```
$ ls
myfile prog prog.c proG.c t1 t2
t3 t4 test1 test1.c
```

```
* (all files listed above)
t* t1 t2 t3 t4 test test.c
t? t1 t2 t3 t4
t[12] t1 t2
pr*.c proG.c prog.c
*[1-4].c
```

### Examples

#### Motivation

The Unix Environment

Unix Anatomy

Unix Philosophy The Shell

#### Filesystem

Permissions

Commands

Interprocess communication

Outlook

```
$ ls
myfile prog prog.c proG.c t1 t2
t3 t4 test1 test1.c
```

```
* (all files listed above)
t* t1 t2 t3 t4 test test.c
t? t1 t2 t3 t4
t[12] t1 t2
pr*.c proG.c prog.c
*[1-4].c test1.c
```

-rw-rw-r-- ???

Motivation

The Unix Environment

Unix

Unix Philosophy

The Shell

Filesystem

· nesyste

Permissions

Commands

Interprocess communication

Outlook

Motivation

The Unix Environment

Unix Anatomy

Unix Philosophy

The Shell

Filesystem

Permissions

Commands

Interprocess communication

Outlook

Conclusion

► Access permissions for each individual file (as file attribute) - 

| 421 | 421 | 421 | xwx | xwx | xwx | xwx | xwx | xwx | xwx | xwx | xwx | xwx | xwx | xwx | xwx | xwx | xwx | xwx | xwx | xwx | xwx | xwx | xwx | xwx | xwx | xwx | xwx | xwx | xwx | xwx | xwx | xwx | xwx | xwx | xwx | xwx | xwx | xwx | xwx | xwx | xwx | xwx | xwx | xwx | xwx | xwx | xwx | xwx | xwx | xwx | xwx | xwx | xwx | xwx | xwx | xwx | xwx | xwx | xwx | xwx | xwx | xwx | xwx | xwx | xwx | xwx | xwx | xwx | xwx | xwx | xwx | xwx | xwx | xwx | xwx | xwx | xwx | xwx | xwx | xwx | xwx | xwx | xwx | xwx | xwx | xwx | xwx | xwx | xwx | xwx | xwx | xwx | xwx | xwx | xwx | xwx | xwx | xwx | xwx | xwx | xwx | xwx | xwx | xwx | xwx | xwx | xwx | xwx | xwx | xwx | xwx | xwx | xwx | xwx | xwx | xwx | xwx | xwx | xwx | xwx | xwx | xwx | xwx | xwx | xwx | xwx | xwx | xwx | xwx | xwx | xwx | xwx | xwx | xwx | xwx | xwx | xwx | xwx | xwx | xwx | xwx | xwx | xwx | xwx | xwx | xwx | xwx | xwx | xwx | xwx | xwx | xwx | xwx | xwx | xwx | xwx | xwx | xwx | xwx | xwx | xwx | xwx | xwx | xwx | xwx | xwx | xwx | xwx | xwx | xwx | xwx | xwx | xwx | xwx | xwx | xwx | xwx | xwx | xwx | xwx | xwx | xwx | xwx | xwx | xwx | xwx | xwx | xwx | xwx | xwx | xwx | xwx | xwx | xwx | xwx | xwx | xwx | xwx | xwx | xwx | xwx | xwx | xwx | xwx | xwx | xwx | xwx | xwx | xwx | xwx | xwx | xwx | xwx | xwx | xwx | xwx | xwx | xwx | xwx | xwx | xwx | xwx | xwx | xwx | xwx | xwx | xwx | xwx | xwx | xwx | xwx | xwx | xwx | xwx | xwx | xwx | xwx | xwx | xwx | xwx | xwx | xwx | xwx | xwx | xwx | xwx | xwx | xwx | xwx | xwx | xwx | xwx | xwx | xwx | xwx | xwx | xwx | xwx | xwx | xwx | xwx | xwx | xwx | xwx | xwx | xwx | xwx | xwx | xwx | xwx | xwx | xwx | xwx | xwx | xwx | xwx | xwx | xwx | xwx | xwx | xwx | xwx | xwx | xwx | xwx | xwx | xwx | xwx | xwx | xwx | xwx | xwx | xwx | xwx | xwx | xwx | xwx | xwx | xwx | xwx | xwx | xwx | xwx | xwx | xwx | xwx | xwx | xwx | xwx | xwx | xwx | xwx | xwx | xwx | xwx | xwx | xwx | xwx | xwx | xwx | xwx | xwx | xwx | xwx | xwx | xwx | xwx | xwx

special user group others

Motivation

The Unix Environment

Unix Anatomy Unix

Philosophy
The Shell

. .... . ....

Filesystem

Permissions Commands

Interprocess

communication

Outlook

Conclusion

► First character to indicate normal (-) or special file: directory (d), socket (s), symbolic link (l), pipe (p), character special device (c), block special device (b) Motivation The Unix

Environment Unix Anatomy

Unix Philosophy

The Shell

Filesystem Permissions

Commands

Interprocess

communication

Outlook

Conclusion

Access permissions for each individual file (as file attribute) - ซึ่งนี้ ซึ่งนี้ ซึ่งนี้ ซึ่งนี้ special user group others

- First character to indicate normal (-) or special file: directory (d), socket (s), symbolic link (l), pipe (p), character special device (c), block special device (b)
- Permission to read, write, and execute for user/group/others

Motivation
The Unix

Environment Unix Anatomy

Unix Philosophy The Shell

Filesystem

Permissions

Commands

Interprocess communication

Outlook

Conclusion

- ► First character to indicate normal (-) or special file: directory (d), socket (s), symbolic link (l), pipe (p), character special device (c), block special device (b)
- ► Permission to <u>read</u>, <u>write</u>, and <u>execute</u> for user/group/others
- chmod change file mode bits (= permissions)

Motivation
The Unix

Environment Unix Anatomy

Unix Philosophy

The Shell

Filesystem

Permissions Commands

Interprocess

communication

Outlook

Conclusion

Access permissions for each individual file (as file attribute) 

- 

Special user group others

- ► First character to indicate normal (-) or special file: directory (d), socket (s), symbolic link (l), pipe (p), character special device (c), block special device (b)
- ► Permission to <u>read</u>, <u>write</u>, and <u>execute</u> for user/group/others
- chmod change file mode bits (= permissions)
  - with octal representation, e.g. chmod 755 textfile

Motivation
The Unix

**Environment**Unix

Anatomy Unix Philosophy

The Shell

Filesystem

Permissions

Commands

Interprocess communication

Outlook

Conclusion

- ► First character to indicate normal (-) or special file: directory (d), socket (s), symbolic link (l), pipe (p), character special device (c), block special device (b)
- ► Permission to <u>read</u>, <u>write</u>, and <u>execute</u> for user/group/others
- chmod change file mode bits (= permissions)
  - ▶ with octal representation, e.g. chmod 755 textfile
  - textual specification, e.g. chmod ugo+x,g-w textfile, chmod u=rwx,go=rx textfile

Motivation
The Unix

Unix

Anatomy Unix Philosophy

The Shell

Filesystem

Permissions

Commands

Interprocess communication

Outlook

- Access permissions for each individual file (as file attribute) 

  Special user group others
- ► First character to indicate normal (-) or special file: directory (d), socket (s), symbolic link (l), pipe (p), character special device (c), block special device (b)
- ► Permission to read, write, and execute for user/group/others
- chmod change file mode bits (= permissions)
  - ▶ with octal representation, e.g. chmod 755 textfile
  - textual specification, e.g. chmod ugo+x,g-w textfile, chmod u=rwx,go=rx textfile
- Only user (owner) or root can change permissions

Only string type

### Motivation

The Unix Environment

Unix Anatomy

Unix Philosophy

The Shell

Filesystem

Permissions

Commands

Interprocess communication

Outlook

### Motivation

Only string type

The Unix Environment Unix Created at first assignment

Anatomy

\$ FILE=/tmp/dummy.txt

Unix Philosophy

The Shell

Filesystem

Permissions

Commands

Interprocess communication

Outlook

#### Motivation

The Unix

Unix Anatomy

Unix Philosophy

The Shell

Filesystem

Permissions

Commands

Interprocess communication

Outlook

Conclusion

- Only string type
- Created at first assignment
  - \$ FILE=/tmp/dummy.txt
- Usage:

\$ ls /tmp

dummy.txt dummy.txt.bak

\$ rm \$FILE \${FILE}.bak

- Motivation
- Only string type The Unix
  - Created at first assignment
    - \$ FILE=/tmp/dummy.txt
  - Usage:
- \$ ls /tmp dummy.txt dummy.txt.bak
- \$ rm \$FILE \${FILE}.bak
- Export to environment for subsequently started processes:
  - \$ export FILE

at assignment

\$ export FILE=/tmp/dummy.txt

Environment Unix

Anatomy Unix

Philosophy The Shell

Filesystem

Permissions

Commands

Interprocess communication

Outlook

Motivation

▶ \$HOME . . . Home directory

The Unix Environment

Unix Anatomy

Unix Philosophy

The Shell

Filesystem

Permissions

Commands

Interprocess communication

Outlook

#### Motivation

The Unix

Environment Unix

Anatomy Unix

Philosophy
The Shell

The Sher

Filesystem Permissions

Commands

Interprocess communication

Outlook

- ▶ \$HOME ... Home directory
- ▶ \$USER ... User name

#### Motivation

- ▶ \$HOME . . . Home directory
- ▶ \$USER . . . User name
- > \$? ... Exit status of the last command

The Unix Environment Unix

Anatomy Unix Philosophy

The Shell

Filesystem

Permissions

Commands

Interprocess communication

Outlook

Motivation

The Unix Environment

Anatomy Unix

Philosophy

The Shell

Filesystem

Permissions

Interprocess

Interprocess communication

Outlook

```
► $HOME . . . Home directory
```

- ▶ \$USER . . . User name
- ▶ \$? ... Exit status of the last command
- ▶ \$PATH . . . Program path

```
$ echo $PATH
/usr/local/bin:/usr/bin:/usr/local/sbin:
/usr/sbin
```

- $\rightarrow$  If you create a program in a local directory and want to execute it:
  - \$ ./myprogram

Motivation

The Unix Environment

Unix Anatomy

Unix Philosophy

The Shell

Filesystem

Permissions

Commands

Interprocess communication

Outlook

```
► $HOME . . . Home directory
```

- ▶ \$USER ... User name
- \$? ... Exit status of the last command
- ▶ \$PATH ... Program path

```
$ echo $PATH
/usr/local/bin:/usr/bin:/usr/local/sbin:
/usr/sbin
```

- $\rightarrow$  If you create a program in a local directory and want to execute it:
  - \$ ./myprogram
- Print environment variables with env

## Unix Commands I

### Examples

# Motivation The Unix

Environment Unix

Anatomy Unix

Philosophy
The Shell

Filesystem

Permissions

Commands

Interprocess communication

Outlook

Conclusion

### File management

ls list directory contents

cd change the working directory
pwd print filename of working directory

cp, mv move (rename) files

In make links between files

mkdir make directories

rm, rmdir remove files and directories

chmod, chown change file mode bits, owner

du estimate file space usage

file determine file type

### Process management

kill

jobs display status of jobs in current shell session

fg, bg run job in foreground/background

ps, pstree snapshot of current processes/process hierarchy

send a signal to a process

# Introduction to Unix/Linux

## Unix Commands II

### Examples

#### Motivation

The Unix Environment

Unix Anatomy

Unix Philosophy

The Shell

Filesystem

Permissions

Commands

Interprocess communication

Outlook

Conclusion

### ► Text processing

cat concatenate files to standard output

sort sort lines of text files

nl number lines of files

wc print line, word, and byte counts

cut remove sections from each line

tr translate or delete characters

tac contatenate and print files in reverse

rev reverse lines of a file

grep print lines matching a pattern

sed stream editor for filtering and transforming text

### Unix Commands III

### Examples

Motivation

The Unix Environment

Unix Anatomy

Unix Philosophy

The Shell

Filesystem

Permissions

Commands

Interprocess communication

Outlook

Conclusion

Utilities

echo print arguments to stdout

more, less pager

date, cal print current time and time/calendar

tar archiving utility

make build utility

ssh SSH client (remote login program)

gcc GNU compiler collection C compiler

- Editors vim, emacs
- ...and many many more
- see \$ man command for more information

Motivation

The Unix Environment

Unix Anatomy

Unix Philosophy

The Shell

Filesystem

Permissions

Commands

Interprocess communication

Outlook

Conclusion

► How can processes interact?

#### Motivation

### The Unix Environment

Unix Anatomy

Unix Philosophy

The Shell

Filesystem

Permissions

Commands

Interprocess

communication

Outlook

- ► How can processes interact?
  - stream of data (pipes, stream sockets)

#### Motivation

## The Unix Environment

Unix Anatomy

Unix Philosophy

The Shell

Filesystem

Permissions

Commands

Interprocess communication

Outlook

- How can processes interact?
  - stream of data (pipes, stream sockets)
  - sending messages (message queues, datagram sockets)

#### Motivation

## The Unix Environment

Unix Anatomy

Unix Philosophy

The Shell

Filesystem

Permissions

Commands

Interprocess communication

Outlook

- ► How can processes interact?
  - stream of data (pipes, stream sockets)
  - sending messages (message queues, datagram sockets)
  - accessing a shared resource (file, memory)

#### Motivation

# The Unix Environment

Unix Anatomy

Unix Philosophy

The Shell

Filesystem

Permissions

Commands

Interprocess communication

Outlook

- ► How can processes interact?
  - stream of data (pipes, stream sockets)
  - sending messages (message queues, datagram sockets)
  - accessing a shared resource (file, memory)
- Classification

#### Motivation

# The Unix Environment

Unix Anatomy

Unix Philosophy

The Shell

Filesystem

Permissions

Commands

Interprocess communication

Outlook

Conclusion

### ► How can processes interact?

- stream of data (pipes, stream sockets)
- sending messages (message queues, datagram sockets)
- accessing a shared resource (file, memory)

### Classification

 related vs. unrelated processes unrelated processes require named resources (system-wide namespace)

#### Motivation

### The Unix Environment

Unix Anatomy

Unix Philosophy

The Shell

Filesystem

Permissions

Commands

Interprocess communication

Outlook

Conclusion

### ► How can processes interact?

- stream of data (pipes, stream sockets)
- sending messages (message queues, datagram sockets)
- accessing a shared resource (file, memory)

### Classification

- related vs. unrelated processes unrelated processes require named resources (system-wide namespace)
- implicit vs. explicit synchronization ensure orderly execution and access to a shared resource

## Outlook

What you will learn in this course

Motivation

The Unix Environment

Unix Anatomy

Unix Philosophy

The Shell Filesystem

Permissions

Commands

Interprocess communication

Outlook

Conclusion

### We assume...

You already know how to program in an imperative programming language.

This is not an introduction to programming!

Introduction to Unix/Linux

## Outlook

What you will learn in this course

Motivation

The Unix Environment

Anatomy
Unix
Philosophy

The Shell

Filesystem
Permissions
Commands

Interprocess communication

Outlook

Conclusion

### We assume. . .

You already know how to program in an imperative programming language.

This is not an introduction to programming!

### Educational objectives of the programming assignments

- ▶ How to write and compile a C program, use options and arguments, basic stream I/O (1a); communicate through stream sockets (1b)
- ► How to create child processes, communicate through unnamed pipes (2)
- Collaboration of unrelated processes through shared memory and synchronization with semaphores (3)

# Summary

Motivation

The Unix Environment

Unix Anatomy

Unix Philosophy

The Shell

Filesystem

Permissions

Commands

Interprocess communication

Outlook

- ► C is still a highly relevant language
- Unix-based OS are ubiquitous
- Introduction to basic Unix concepts and the environment

## Material

Motivation

The Unix Environment

Unix Anatomy

Unix Philosophy

The Shell

Filesystem

Permissions

Commands

Interprocess communica-

Outlook

Conclusion

### ► Advanced Bash-Scripting Guide

http://www.tldp.org/LDP/abs/html/

### Homework

Work through slides "Introduction to C".

The next lecture will deal with the features specific to C, so you should be familiar with the elements of the C language.